## **Artikelnummer**

Zu Beginn der **Positionserfassung** (Vorgangserfassung - Register: "Positionen") wird der Fokus immer auf die Artikelnummer gestellt.

Die Artikelnummer wird in ein Eingabefeld mit Listbox, Suchfunktion und Stammdatenaufruf eingetragen.

Ist Ihnen die Artikelnummer bekannt, können Sie Ihre Eingabe manuell vornehmen. Kennen Sie die Artikelnummer nicht, steht Ihnen zur Suche die Listbox zur Verfügung.

Alternativ kann über die Schaltfläche mit dem Lupensymbol im Feld oder den Shortcut ALT+S direkt die Artikelsuche geöffnet werden.

## In der Suchenmaske können Sie über die Schaltfläche: SAMMELN

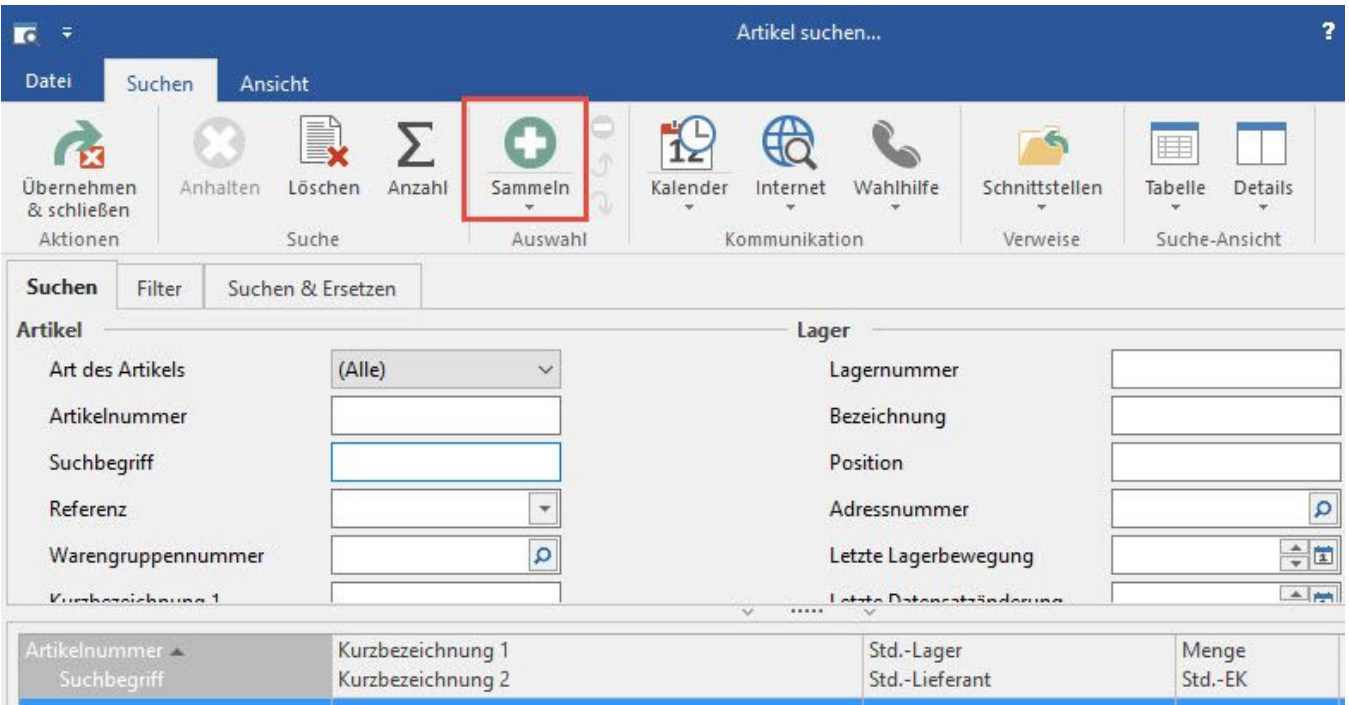

mehrere selektierte Artikel nacheinander sammeln. Anschließend können Sie mit der Schaltfläche: ÜBERNEHMEN die gesammelte Auswahl in den Vorgang übernehmen.

Jeder Artikel wird dabei in eine Positionszeile mit der Menge 1 sowie den eingestellten Vorgabewerten übernommen.

(Beim Öffnen des Suchen-Fensters darf im Feld Artikelnummer kein Eintrag vorhanden sein.)

Über die Schaltfläche mit den drei Punkten bzw. den Shortcut ALT+"." öffnen Sie die Stammdatenübersicht der Artikel, um dort nach dem Artikel zu suchen oder ihn bei Bedarf auch neu anlegen zu können. Weitere Shortcuts sind:

Die Suche über ALT + S ist immer die Suche zum Anhängen von Positionen

Die Suche über ALT + < ist die Suche für das akt. Eingabefeld Die Unterschiede:

ALT+S

Im Feld Artikelnummer wurde schon mal ein Teil einer Artikelnummer, oder auch eine eindeutige, hinterlegt. Wenn man nun ALT+S drückt, kann man nach einem weiteren Artikel suchen. Wird dieser Artikel übernommen, dann hat man im Vorgang letztendlich zwei Positionen eingefügt.

ALT+<

Im Feld Artikelnummer wurde schon mal ein Teil einer Artikelnummer, oder auch eine eindeutige, hinterlegt. Wenn man nun ALT+< drückt, kann man nach einem Artikel suchen. Wird dieser Artikel übernommen, dann wird die vorherige Eingabe durch den neuen Artikel ersetzt.

Sie können in Kombinationseingabefeldern mit Datenbankanschluss (wie z.B. die Artikelnummer in der Positionserfassung) auch eine andere Sortierung einstellen. Lesen Sie dazu Kapitel [Sortierungsumschaltung in Kombinationseingabefeldern mit Datenbankanschluss](https://hilfe.microtech.de/go/x_sortierungsumschaltung_kombinationseingabefelder_a).

## **Weitere Themen**

- [Automatische Prüfung auf weitere Artikelnummern](https://hilfe.microtech.de/pages/viewpage.action?pageId=11739331)
- [Abweichende Artikelnummer aus Vorgang in abweichende Artikeldaten übernehmen](https://hilfe.microtech.de/pages/viewpage.action?pageId=11739333)
- [Beachtung von Barcodenummern beim Import](https://hilfe.microtech.de/display/PROG/Beachtung+von+Barcodenummern+beim+Import)
- ["Elektronische Dienstleistung" als Artikel einfügen](https://hilfe.microtech.de/pages/viewpage.action?pageId=11739339)
- [Servicevertrags-Artikel als Position einfügen](https://hilfe.microtech.de/pages/viewpage.action?pageId=17334466)
- [Serviceverträge über Vorgang abrechnen und/oder kündigen](https://hilfe.microtech.de/pages/viewpage.action?pageId=17334469)